[镜像](https://zhiliao.h3c.com/questions/catesDis/148) [产品特性](https://zhiliao.h3c.com/questions/catesDis/360) **[韦家宁](https://zhiliao.h3c.com/User/other/45926)** 2020-05-23 发表

## 组网及说明

本案例为S5820远程端口配置, 其中源端口分别是XGE 1/0/1, XGE 1/0/48, XGE2/0/48 S5820版本信息如下: H3C Comware Software, Version 7.1.045, Release 2418P06

Copyright (c) 2004-2015 Hangzhou H3C Tech. Co., Ltd. All rights reserved.

H3C S5820V2-48S uptime is 240 weeks, 1 day, 22 hours, 59 minutes

Last reboot reason : USER reboot

Boot image: flash:/s5820v2\_5830v2-cmw710-boot-r2418p06.bin

Boot image version: 7.1.045, Release 2418P06

Compiled Aug 07 2015 15:40:53

System image: flash:/s5820v2\_5830v2-cmw710-system-r2418p06.bin

System image version: 7.1.045, Release 2418P06

Compiled Aug 07 2015 15:40:53

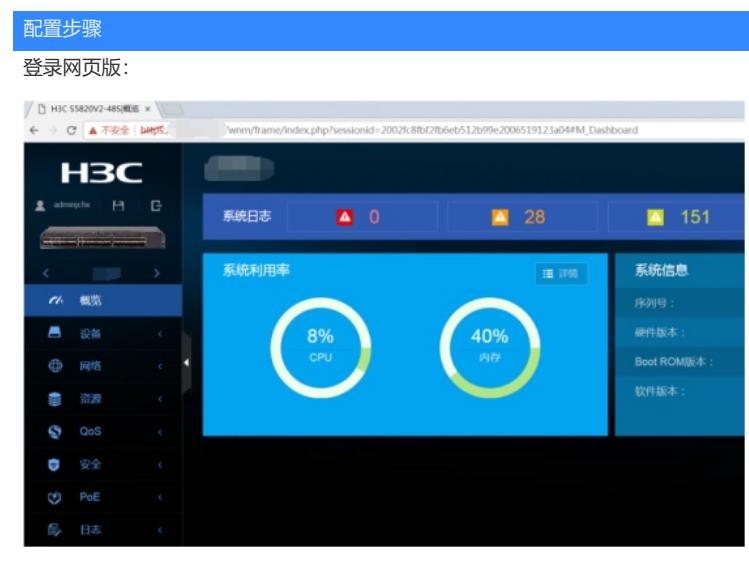

选择"网络":

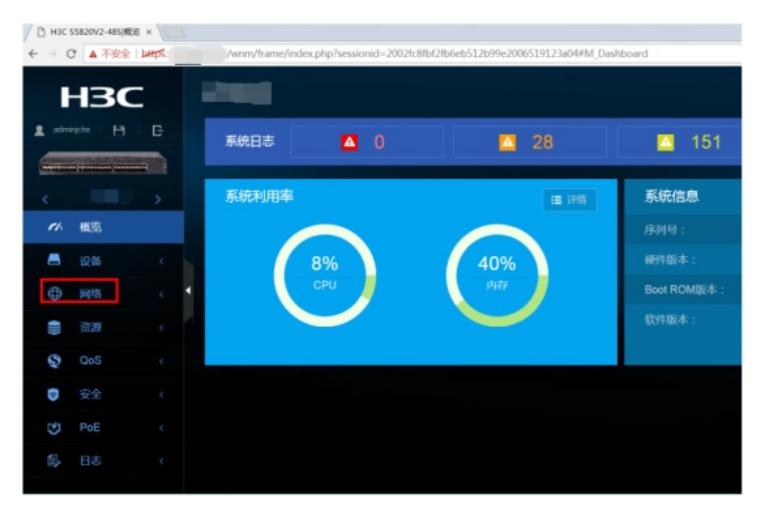

选择"端口镜像":

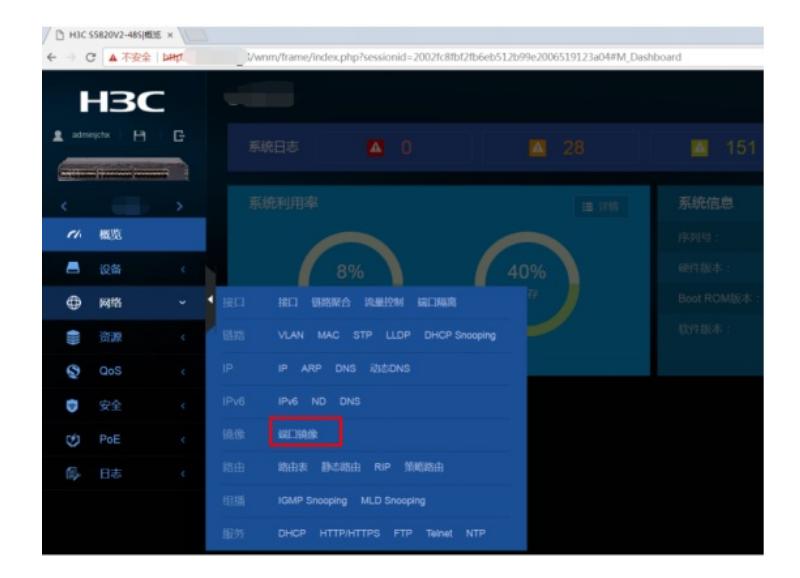

点击右侧"+":

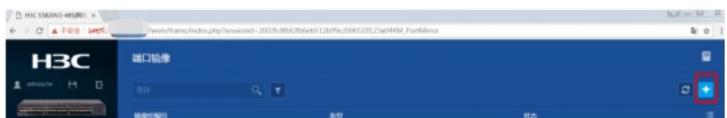

输入"镜像组编号"、选择"类型"、"源端口"、"方向"、"远程镜像VLAN"后点击确定即可完成配置。

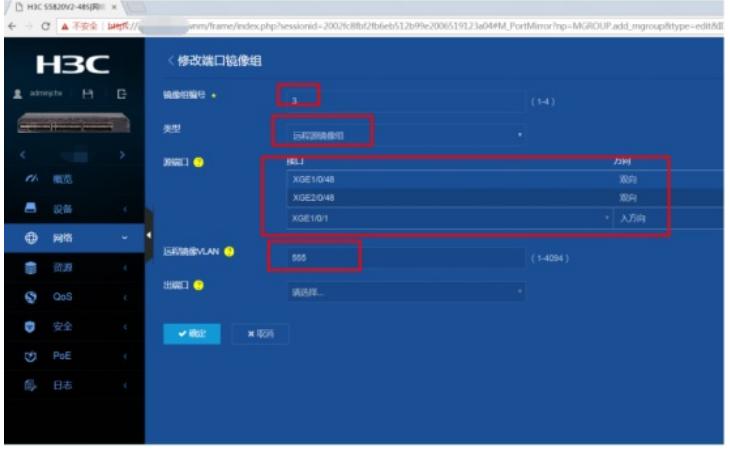

 $\begin{array}{rcl}\n\left(\begin{array}{ccc|c}\n\end{array}\right) & \text{HSC SSE20V2-485}\n\parallel \mathbf{B} & \times\n\end{array}\n\right) \leftarrow \\
\leftarrow & \rightarrow & \mathbf{C} \parallel \mathbf{A} \top \mathbf{S} \triangleq \parallel \mathbf{B} \mathbf{H} \mathbf{S} \end{array}\right),$ 端口镜像 **H3C**  $\overline{B}$ 10/3/11/501

## 配置关键点

注意事项:

需要提前创建VLAN,为后续指定为远程镜像VLAN提供基础。 只需要将镜像VLAN划分到相应的物理接口,该物理接口即可作为目的端口。 需要单独指定反射端口,可以使用一个空的没接线的端口作为镜像的反射端口。